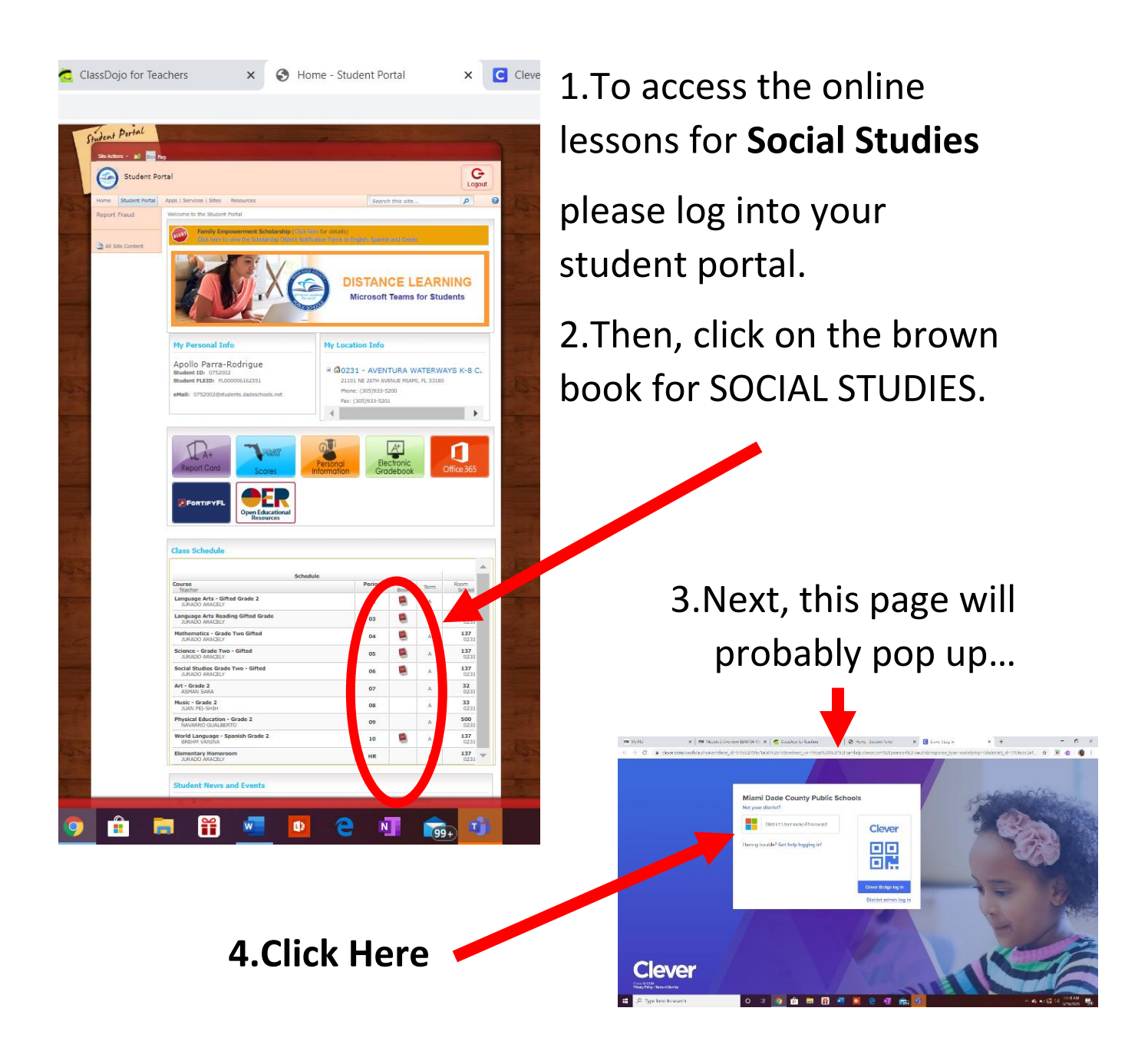

5. You will be asked to log into clever.

**Your username will be:** [studentIDnumber]@dadeschools.net

*\*You MUST write @dadeschools.net after the ID number*

**Your password** will be the same password as you use for logging into your student portal.

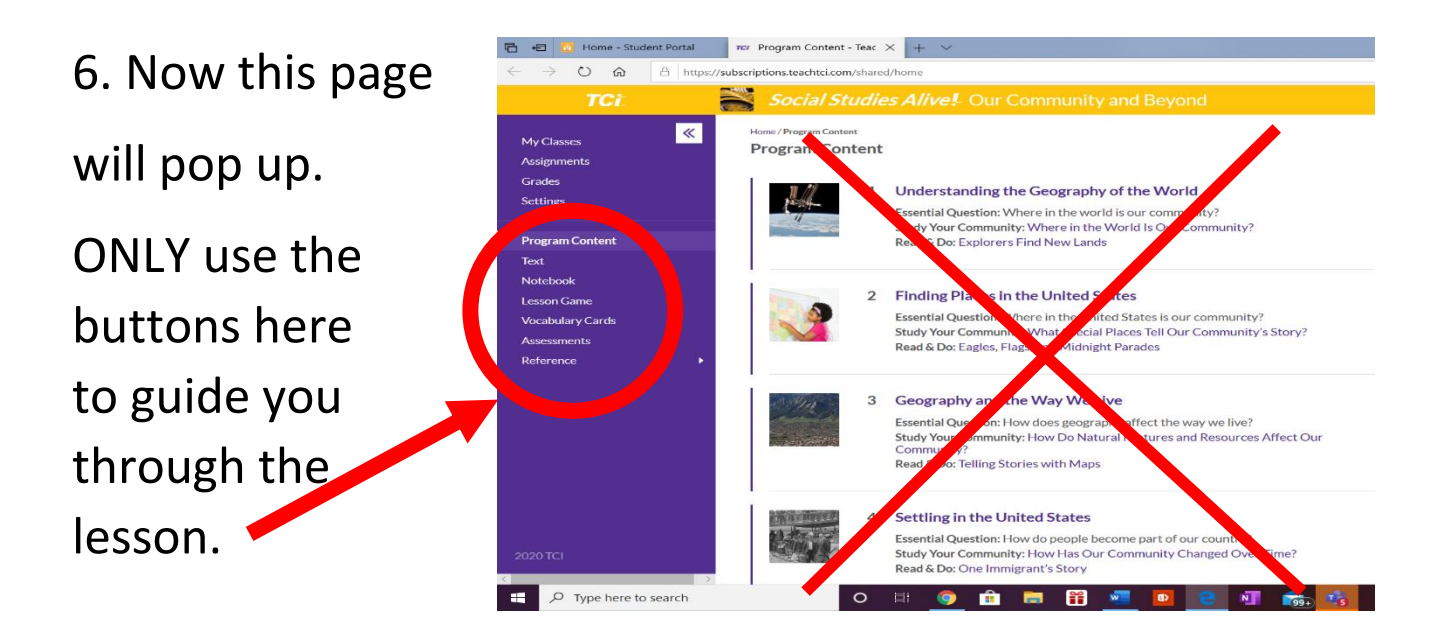

7. Make sure to read ALL the Social Studies text. You DO NOT need to do the "Notebook" work. Have fun with the Lesson Game.

After you are done reading all the text, take the online Assessment.

IT WILL BE GRADED.

You have all week to work on this.  $\circled{c}$